## **Bokning via smartphone**

• Ladda ner appen Aptus Ho**m**e gratis från App Store eller Google Play.

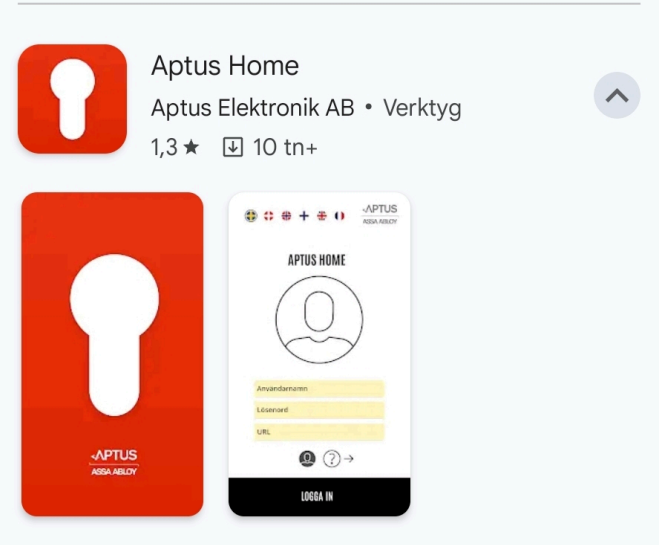

Starta appen:

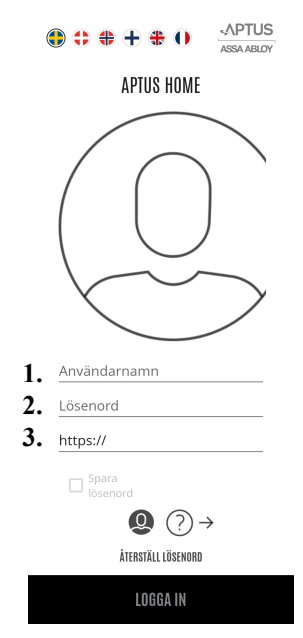

1 - Här anger du ditt användarnamn, samma som till web-bokningen. 46040XXX

2 - Här anger du ditt lösenord, samma som till webbokningen.46040XXX

3 - Här anger du adressen:

**https://kvarteretapelsinen.aptustotal.se/aptusportal**

## **För att boka tid går du in i menyn och väljer "Boka". Sedan trycker på (+)**

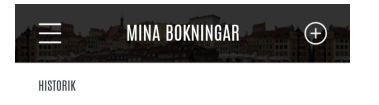

## **Välj datum och tid (+)**

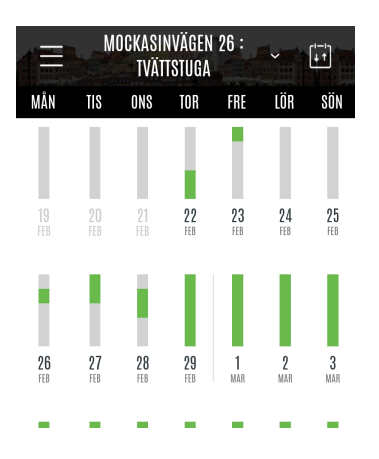

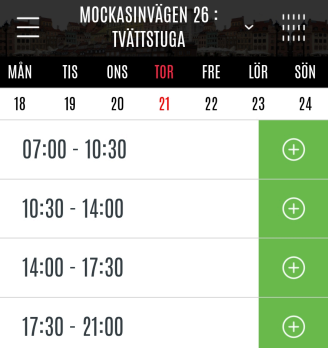

## **För att avboka, väljer du (-)**

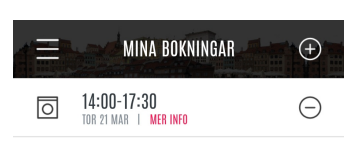

HISTORIK